# Pelatihan Penggunaan Aplikasi Edmodo sebagai Media Pembelajaran Siswa-Siswi di SMA Al-Fityan School Medan

Nurjamiyah<sup>1</sup>, Yunita Sari Siregar<sup>2</sup>, Mufida Khairani<sup>3</sup> <sup>1</sup>Program Studi Sistem Informasi, Universitas Harapan Medan, Medan, Indonesia 2,3Program Studi Teknik Informatika, Universitas Harapan Medan, Medan, Indonesia

e-mail: <sup>1</sup>[nurjamiyah7@gmail.com,](mailto:nurjamiyah7@gmail.com) <sup>2</sup>[yunitasarisiregar1990@gmail.com,](mailto:yunitasarisiregar1990@gmail.com) <sup>3</sup>mufida.khairani@gmail.com

#### *Abstrak/Abstract*

*Pada metoda pembelajaran Konvensional, hubungan antara pengajar dan peserta didik sangat erat, karena antara pengajar dan peserta didik dapat bertemu dan berkomunikasi secara langsung. Tetapi seiring perkembagan teknologi, media dan sarana pembelajaran pun semakin berkembang, menuntut model dan metode pembelajaran yang lebih inovatif kreatif dimana proses pembelajaran mengarah pada tidak adanya batasan RUANG dan WAKTU. Dengan Metode Konvensional waktu dan tempat pembelajaran sangat terbatas, yang berdampak pada jumlah waktu pertemuan dengan pengajar dan tempat pertemuan yang terbatas, yaitu saat berada di sekolah. Padahal dengan perkembangan teknologi informasi, proses pembelajaran dapat berjalan kapanpun dan dimanapun tanpa dibatasi oleh ruang dan waktu. Oleh karena itu perlu metode atau alat untuk memecahkan masalah ini, salah satunya adanya penggunaan aplikasi EDMODO. Edmodo merupakan platform pembelajaran berbasis Learning Management System (LMS) yang aman bagi guru, siswa dan sekolah berbasis sosial media. Edmodo memberi fasilitas bagi guru, murid tempat yang aman untuk berkomunikasi, berkolaborasi, berbagi konten dan aplikasi pembelajaran, pekerjaan rumah (PR) bagi siswa, diskusi dalam kelas virtual, ulangan secara online dan nilai. Hasil dari pengabdian dapat meningkatkan pengetahuan, pemahaman dan ketrampilan bagi para guru di SMA Al-Fityan School Medan untuk mengoptimalkan fasilitas ICT yang telah ada sebaik mungkin. Bentuk pengoptimalan yang ada ialah para guru mampu membuat media e- learning untuk keperluan proses pembelajaran.*

*Kata kunci: Edmodo, Pendampong Belajar, Tutor*

#### 1. PENDAHULUAN

Dalam menghadapi tantangan ke depan yang kompleks dikembangkan tiga kecerdasan, yaitu kecerdasan intelektual (IQ), kecerdasan emosional (EQ) dan kecerdasan spritual (SQ). Agar potensi kecerdasan dapat tumbuh dan berkembang secara optimal, maka pembelajaran di sekolah didasarkan pada *multiple intelligences*, dengan pendekatan pembelajaran yang menggunakan PAKEM (pembelajaran aktif, kreatif, efektif, dan menyenangkan), I2M3 (interaktif, inspiratif, menantang, menyenangkan dan memotivasi) dan *accelerated learning* [1]. Sedangkan penekanan pembelajarannya pada kemampuan komunikasi *(public speaking*), kerja sama (*collaborating*) dan pemecahan masalah (*problem solving*). Salah satu bentuk program unggulan tersebut adalah teknologi komunikasi dan informasi (ICT), yaitu sebagai kombinasi antara teknologi informatika dengan teknologi-teknologi lain khususnya komunikasi. Titik sentral pengajaran adalah hubungan antara pengajar dan peserta didik. Pada metoda pembelajaran Konvensional, hubungan antara pengajar dan peserta didik sangat erat, karena antara pengajar dan peserta didik dapat bertemu dan berkomunikasi secara langsung. Tetapi seiring perkembagan teknologi, media dan sarana pembelajaran pun semakin berkembang, menuntut model dan metode pembelajaran yang lebih inovatif kreatif dimana proses pembelajaran mengarah pada tidak adanya batasan RUANG dan WAKTU. Dengan Metode Konvensional waktu dan tempat pembelajaran sangat terbatas, yang berdampak pada jumlah waktu pertemuan dengan pengajar dan tempat pertemuan yang terbatas, yaitu saat berada di sekolah. Padahal dengan perkembangan teknologi informasi, proses pembelajaran dapat berjalan kapanpun dan dimanapun tanpa dibatasi oleh ruang dan waktu. Sehingga proses belajar mengajar peserta didik menjadi lebih menyenangkan dan dapat mencapai hasil yang lebih optimal.

Dalam perkembangan teknologi dewasa ini *E-Learning* atau *Electronic Learning* merupakan sebuah kebutuhan untuk dunia Pendidikan, jika tidak ingin ketinggalan teknologi. Banyak pilihan bagi praktisi pendidikan untuk memanfaatkan TIK dalam proses pembelajaran, antara lain: Moddle, Camtasia, Macromedia flash player, Prototype, edmodo dan lain lain [2].

Pemanfaatan Internet dalam dunia pengajaran akan membantu Dunia Pengajaran meningkatkan kualitas peserta didik. Akan semakin banyak peserta didik yang dapat direngkuh melalui internet [3]. Selain meningkatkan kuantitas, hal yang sama juga berlaku pada sisi kualitas. Peningkatan Kuantitas pada peserta didik dapat mendegradasi kualitas pengajaran yang diperolehnya. Teknologi Internet mengemuka sebagai media yang multirupa. Komunikasi melalui Internet bisa dilakukan secara interpersonal seperti melalui *email* dan *chatting*, atau secara massal seperti *mailing list* dan forum diskusi. Internet juga mampu hadir secara *real time audio visual* seperti pada metode konvensional dengan adanya aplikasi *teleconference*. Dalam hal ini Internet bukan merupakan pengganti Sistem Pembelajaran, melainkan hanya bersifat suplemen atau pelengkap sistem pengajaran yang sudah ada. Metode Konvensional tetap diperlukan, hanya saja bisa dimodifikasi menjadi *Online Conference*.

Edmodo merupakan platform pembelajaran berbasis *Learning Management System* (LMS) yang aman bagi guru, siswa dan sekolah berbasis sosial media. Edmodo memberi fasilitas bagi guru, murid tempat yang aman untuk berkomunikasi, berkolaborasi, berbagi konten dan aplikasi pembelajaran, pekerjaan rumah (PR) bagi siswa, diskusi dalam kelas virtual, ulangan secara online dan nilai. Tujuannya adalah untuk membantu pendidik/guru memanfaatkan kekuatan media sosial untuk menyesuaikan kelas untuk setiap pembelajaran [4].

Berdasarkan hal tersebut, penting untuk menyelenggarakan pelatihan penggunaan Edmodo. Pelatihan ini bertujuan untuk melatih guru membuat *e-learning* yang dapat mendukung proses pembelajaran konvensional menggunakan Edmodo.com. Diharapkan dengan pelatihan ini dapat meningkatkan pengetahuan, pemahaman dan ketrampilan bagi para guru di SMA Al-Fityan School Medan untuk mengoptimalkan fasilitas ICT yang telah ada sebaik mungkin. Bentuk pengoptimalan yang ada ialah para guru mampu membuat media e- learning untuk keperluan proses pembelajaran.

#### 2. METODE PENGABDIAN

Pengabdian Masyarakat di Sekolah Menengah Atas (SMA) Al-Fityan School Medan dilakukan dengan beberapa tahap seperti disajikan pada Gambar 1 di bawah ini.

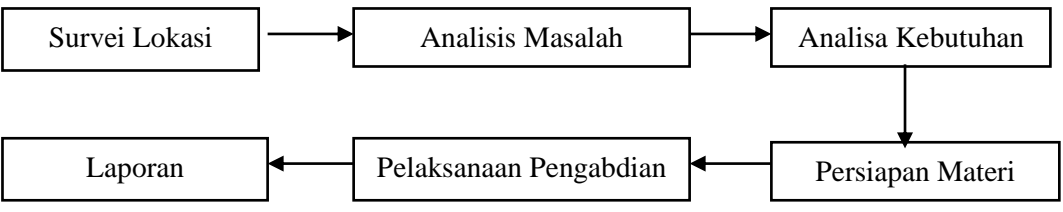

Gambar 1 Tahapan Pelaksanaan Pengabdian Masyarakat

Berdasarkan Gambar 1 di atas dapat dijelaskan sebagai berikut:

1. Survei Lokasi

Hal ini dilakukan untuk mengetahui tempat dimana dilakukan Pengabdian Masyarakat. Team pengabdian mengajukan ijin kepada Kepala Sekolah SMA Al-Fityan School Medan

- 2. Analisis Masalah Hal ini dilakukan untuk menganalisis permasalahan yang ada di SMA Al-Fityan School Medan, khususnya yang berkaitan permasalahan dalam belajar mengajar. Team Pengabdian melakukan koordinasi dengan guru SMA Al-Fityan School Medan
- 3. Analisa Kebutuhan Hal ini dilakukan setelah menganalisa permasalahan yang ada. Pada tahap ini ditemukan solusi yang tepat untuk meningkatkan daya belajar siswa
- 4. Persiapan Materi Hal ini yang dilakukan adalah team menyiapkan materi sebelum pelatihan dilaksanakan. Team pengabdian memberikan undangan kepada guru yang akan menjadi peserta pelatihan
- 5. Pelaksanaan Pengabdian

Pelaksanaan pengabdian masyarakat ini berada di Jln. Keluarga Link. IX, Kel. Asam Kumbang, Kec. Medan Selayang, Medan dengan tema pengabdian: Pelatihan Penggunaan Aplikasi Edmodo Sebagai Media Pembelajaran Siswa-Siswi di SMA Al-Fityan School Medan

6. Pembuatan Laporan Hal yang dilakukan pada tahap ini adalah membuat laporan hasil pelaksanaan kegiatan.

## 3. HASIL DAN PEMBAHASAN

Tema kegiatan pengabdian masyarakat yang telah dilaksanakan adalah "Pelatihan Penggunaan Aplikasi Edmodo Sebagai Media Pembelajaran Siswa-Siswi di SMA Al-Fityan School Medan". Jumlah peserta kegiatan ini berjumlah 20 orang peserta yang terdiri dari guru-guru. Berbagai permasalahan dan persoalan kegiatan belajar mengajar dibahas dalam pertemuan ini.

## 3.1 Penggunaan Edmodo

 Pembahasan tentang penggunaan Edmodo yang disampaikan pada pertemuan pengabdian masyarakat di SMA Al-Fityan School Medan, antara lain sebagai berikut:

- a. Pendaftaran Guru
	- Langkah-langkah membuat atau mendaftar E-learning sebagai Guru pada edmodo:
- 1. Kita masuk ke halaman website https://www.edmodo.com/

# Tampilan dapat dilihat pada Gambar 2 berikut.

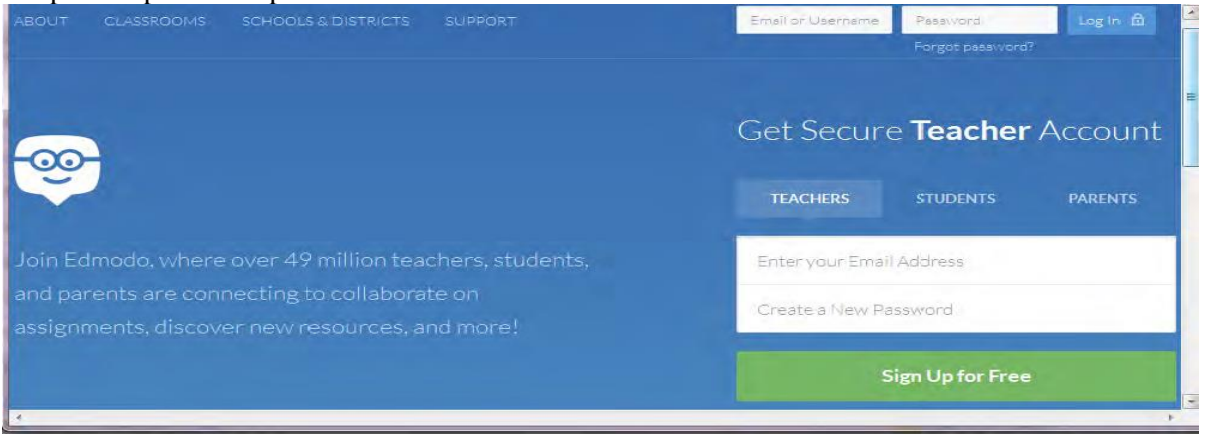

## Gambar 2 Tampilan Edmodo

2. Kita klik "Teachers" untuk membuat akun baru sebagai seorang guru. Isi form registrasi dengan data-data yang valid.

Email: isikan alamat email anda, sebagai contoh saya isi "nurjamiyah.stth@yahoo.com" pastikan sudah ada tanda cek warnah hijau pada kolom email kalau ada tanda silang berarti email tersebut sudah ada yang memakai

password : isikan sesuai dengan password anda

Setelah itu klik "Sign Up For Free" sebagai pelengkap proses pendaftaran. Anda akan menerima konfirmasi pendaftaran melalui email, disertai petunjuk langkah selanjutnya untuk mengatur akun Edmodo Anda. Tampilannya dapat dilihat seperti Gambar 3 berikut.

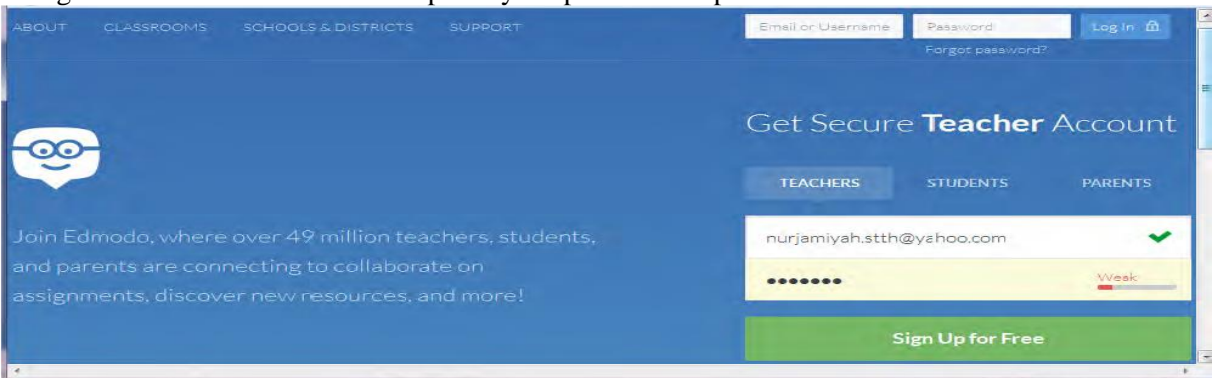

Gambar 3 Tampilan akun baru sebagai guru

3. Isi kolom sesuai dengan nama dari kolom tersebut seperti:

Title: pilih yang sesuai dengan anda, sebagai contoh saya pilih "Ms"

Firs Name: nama awal anda, sebagai contoh saya isi "Nur"

Last Name : nama akhir anda, sebagai contoh saya isi "Jamiyah"

Pilih type komunikasi untuk pengajaran seperti mata pelajaran atau thema yang akan di diskusikan biar gak menyimpang, disini saya pilih computer technology sebagai tema diskusi saya

Kalau mau mengganti foto silahkan klik "Upload a new Photo" kemudian pilih di komputer atau laptop kamu, klik "Next Step" untuk melanjutkan ke bagian selanjutnya. Tampilannya dapat dilihat seperti Gambar 4 berikut.

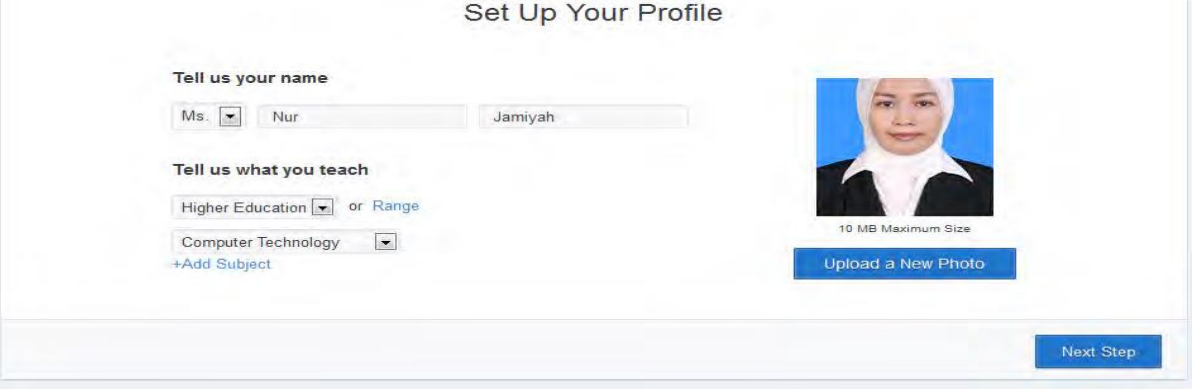

Gambar 4 Tampilan proses akun sebagi guru

4. Hasilnya dapat dilihat pada gambar 5 di bawah ini. Setelah itu klik "Go to My Homepage"

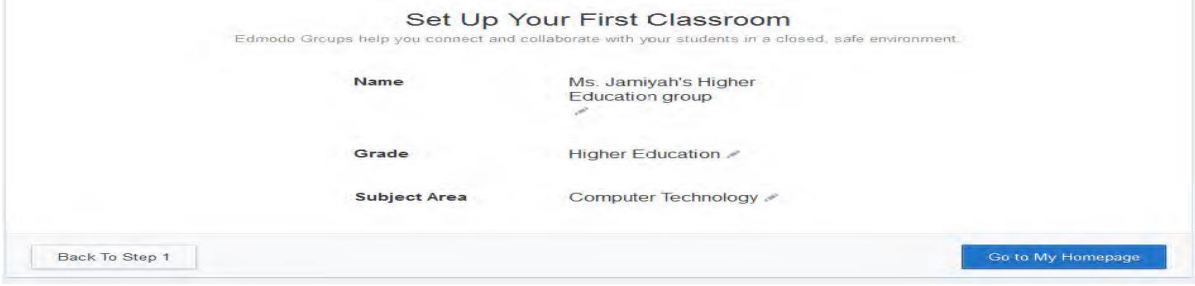

Gambar 5 Tampilan proses akun sebagai guru

5. Ini adalah tampilan dari halaman edmodo seperti gambar 6 di bawah ini.

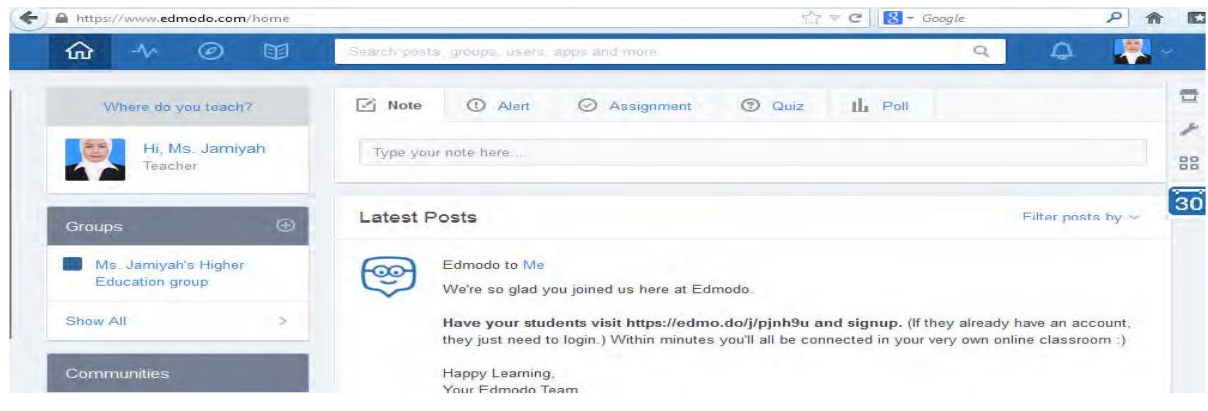

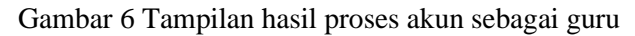

## b. Membuat group/kelompok

Grup/kelompok membuat siswa untuk berkomunikasi dan berkolaborasi satu sama lain. Untuk membuat grup, pilihlah "create" yang ada di panel sebelah kiri halaman depan edmodo Anda. Tampilannya dapat dilihat seperti gambar 7 berikut.

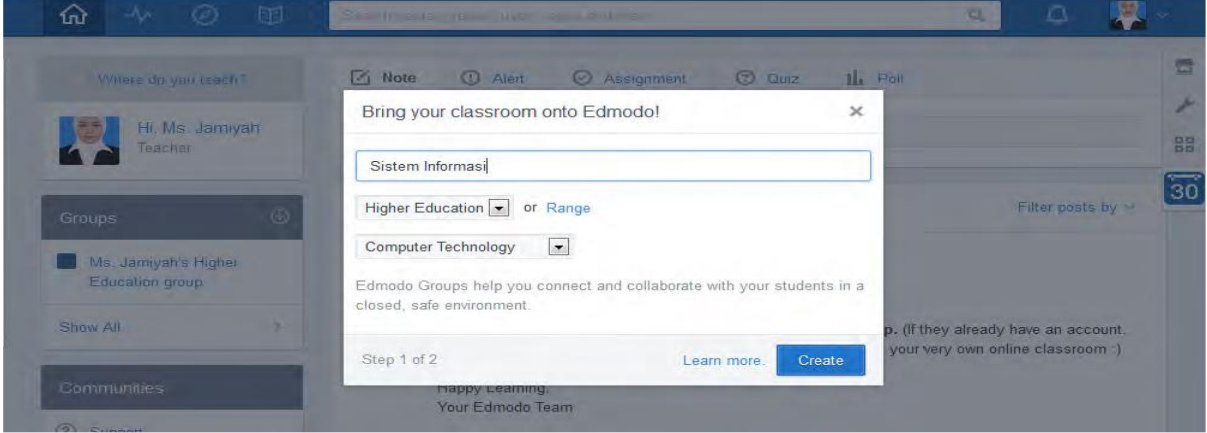

## Gambar 7 Membuat group

Jendela baru akan terbuka dimana Anda dapat menamai grup/kelompok dan mengisi detail dari grup ini (seperti misalnya tingkatan kelas (grade) dan mata pelajaran). Setelah selesai klik tombol "create". Kemudian pilih berapa yang bisa masuk pada group anda kemudian klik "Finish". Tampilannya dapat dilihat seperti gambar 8 berikut

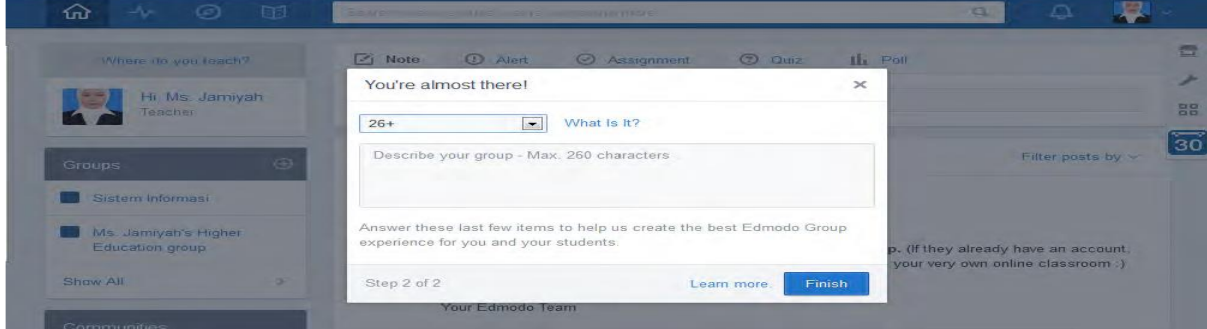

# Gambar 8 Proses membuat group

Dan edmodo akan menampilkan 6 digit kode grup. Kode ini yang akan diberikan kepada calon siswa yang akan tergabung di grup/kelompok mata pelajaran tertentu. Grup-grup yang Anda buat akan tampil di panel sebelah kiri halaman depan edmodo Anda.

Jika siswa Anda sudah memiliki akun edmodo sebelumnya, mereka bisa langsung bergabung dengan grup/kelompok mata pelajaran Anda dengan cara mengklik "join" yang ada di panel grup sebelah kiri halaman edmodo mereka. Disana mereka harus memasukkan kode grup mata pelajaran tertentu (misal: "nx2dd2" untuk mata pelajaran Sistem Informasi di kelas Anda). Tampilannya dapat dilihat seperti gambar 9 berikut.

| 国<br>⋒<br>Ø<br>-Av.                                | a<br>SEARCH PUSH DOWNS . GAIS . THE TIME TO BE                                                                  | n               |                 |
|----------------------------------------------------|----------------------------------------------------------------------------------------------------|-----------------|-----------------|
| Where no you teach?                                | <b>2</b> Quiz<br>$11.$ Poll<br>$\boxed{\leq}$ Note<br><b>C</b> Alert<br>Assignment.                             |                 |                 |
| Hi Ms. Jami                                        |                                                                                                    |                 |                 |
| Teacher                                            | Type your rinks here                                                                                            |                 | 88              |
| $\overline{C}$<br>Groups                           | Join Group<br>$\times$<br>Latest P                                                                              | Filter posts by | $\overline{30}$ |
| Sistem Informasi                                   | စ္ပစ<br>Join<br>Cancel or                                                                                       |                 |                 |
| Ms Jamiyah's Higher<br>Education group<br>Show All | Start by creating a group for you and your students and you'll be on your way.<br>Sincerely.<br>The Edmodo Team |                 |                 |
| Communities                                        |                                                                                                    | Apr 15, 2015    |                 |

Gambar 9 Join group

Segera setelah adanya siswa baru yang tergabung di grup/kelompok tertentu, Anda akan mendapatkan notifikasi. Catatan, sebaiknya Anda mengunci atau me-reset kode grup tersebut setelah semua siswa yang dimaksud tergabung di grup mata pelajaran Anda. Hal ini untuk menghindari adanya individu yang tidak diinginkan dan tidak berkepentingan tergabung di kelas Anda

Berdasarkan gambar 10 menunjukkan bahwa 20 peserta guru memahami dengan baik penggunaan aplikasi Edmodo. Peserta juga mengapresiasi pemaparan tim, dan mereka senang dengan cara penyampaian materi. Berikut foto dokumentasi pengabdian seperti dilihat pada Gambar 10 berikut.

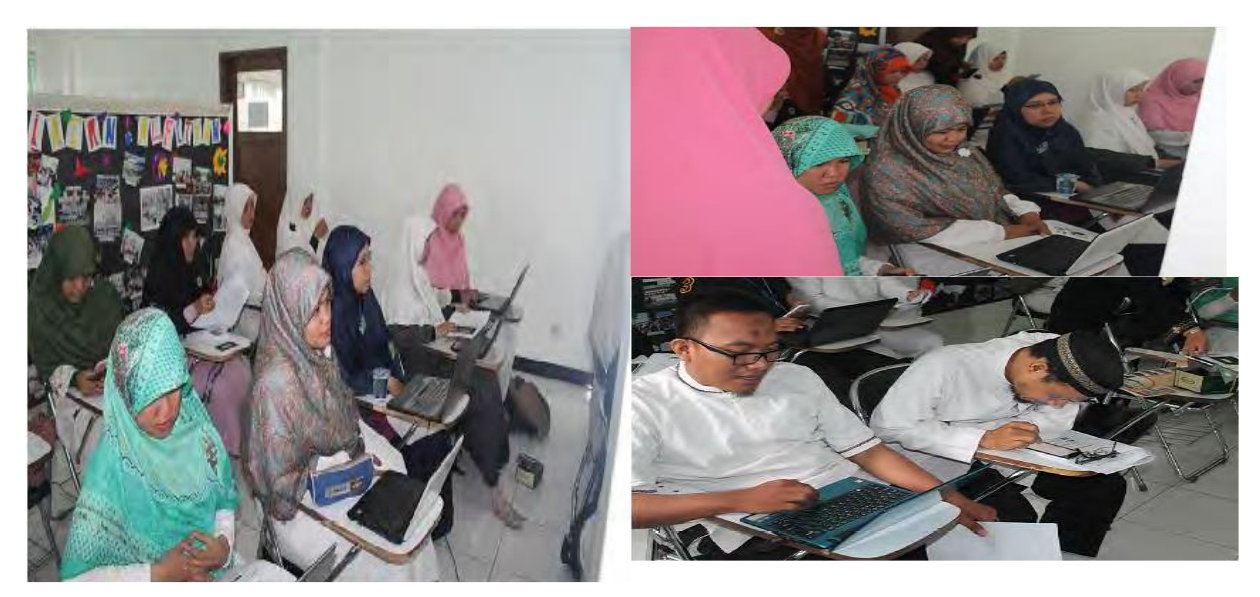

Gambar 10. Dokumentasi Pengabdian

## 4. SIMPULAN

Berdasarkan pengabdian masyarakat di SMA Al-Fityan School Medan mengenai penggunaan aplikasi Edmodo, dapat disimpulkan bahwa aplikasi Edmodo dapat memberikan manfaat yaitu: (1) untuk meningkatkan pengetahuan, pemahaman dan ketrampilan bagi para guru di SMA Al-Fityan School Medan untuk mengoptimalkan fasilitas ICT yang telah ada sebaik mungkin. Bentuk pengoptimalan yang ada ialah para guru mampu membuat media *e- learning* untuk keperluan proses pembelajaran. Dengan optimalnya fasilitas yang ada, diharapkan juga dapat menunjang peningkatan prestasi siswa; (2) memberikan fasilitas bagi sekolah untuk dapat memantau guru dalam memberikan materi pelajaran, tugas, quis, ujian tengah semester, ujian akhir semester online dan forum diskusi; (3) memberikan fasilitas bagi guru untuk dapat menyampaikan materi pelajaran, tugas, quiz, ujian online, membuat pengumuman, polling, sharing bahan pembelajaran dan membuat forum diskusi; (4) memberikan fasilitas bagi siswa untuk dapat mengakses materi pelajaran, mengupload tugas, mengikuti quiz, mengerjakan ujian secara online dan mengikuti forum diskusi; (5) memberikan fasilitas bagi Orang Tua untuk dapat memantau perkembangan putra/putrinya dalam mengikuti pelajaran dan Forum Diskusi.

## 5. SARAN

Saran selama pengabdian masyarakat ini guru-guru cukup antusias dalam menerima materi. Akan tetapi sangat disayangkan fasilitas laboratorium tidak memadai disekolah tersebut, sehingga besar harapan untuk kedepannya untuk memadai fasilitas tersebut agar tidak tertinggal jauh dari perkembangan teknologi yang sangat pesat.

# UCAPAN TERIMA KASIH

Kami ingin mengucapkan terima kasih yang sebesar-besarnya kepada Kepala Sekolah, Guru-Guru, dan seluruh staf SMA Al-Fityan School Medan atas sambutan hangat, keramahan, dan antusiasme yang luar biasa dalam menyambut tim peneliti kami. Kami sangat menghargai kerja sama, dukungan, dan keterbukaan yang Anda tunjukkan selama kunjungan kami di sekolah ini. Terima kasih atas izin dan dukungan Kepala Sekolah, serta terima kasih kepada Guru-Guru yang telah dengan sepenuh hati menjelaskan proses pembelajaran di SMA ini. Kami juga berterima kasih kepada seluruh staf yang telah membantu menyediakan ruangan dan fasilitas yang dibutuhkan. Keramahan dan kerja sama tim Anda membuat kunjungan kami menjadi berjalan lancar dan sukses. Kami berharap pengabdian masyarakat ini dapat memberikan manfaat yang berarti bagi SMA Al-Fityan School Medan dan kami berharap dapat melanjutkan kerja sama yang baik di masa depan. Terima kasih atas penerimaan dan dukungan yang luar biasa ini.

# DAFTAR PUSTAKA

- [1] P. Administrasi and P. D. Universitas, "Melatih Kecerdasan Intelektual , Kecerdasan Emosional , dan Kecerdasan Spiritual Anak Yatim dan Dhuafa di Yayasan Sahabat Yatim , Bintaro Tangerang Selatan," vol. 3, no. 2, pp. 194–202, 2023.
- [2] D. W. Utomo, E. R. Subhiyakto, and L. Umaroh, "Pemanfaatan Media E-Learning Sebagai Pendukung Pembelajaran Bagi Guru – Guru SMP N 30 Semarang," *Abdimasku J. Pengabdi. Masy.*, vol. 2, no. 1, p. 7, 2019.
- [3] M. Khairani, B. Oktaviana, Y. Fitri, and A. Lubis, "Internet Sehat , Hebat , Dilingkungan SMKN 7 Medan," *J. TUNAS*, vol. 2, no. 2, pp. 48–54, 2021.
- [4] R. Ekayati and M. Arifin, "Edmodo Go Blog," *J. Pengabdi. Kpd. Masy.*, vol. 24, no. 1, p. 533, 2018.